# Install and Launch Qosium Scope

Qosium Scope is a graphical Qosium measurement control and analyzer software. You can run Qosium Scope practically on any device with a modern desktop environment.

# Table of Contents

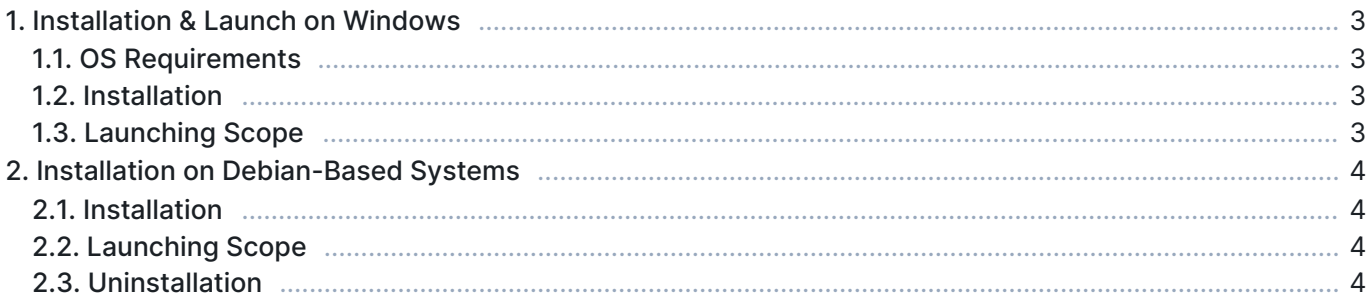

Qosium Scope is available to most Windows, Linux, and macOS operating systems equipped with a graphical desktop environment. For heatmap results visualization, a graphics card with OpenGL 3.2+ support is required.

See platform-specific instructions for more information on each operating system. If you wish to install Scope on another system not included in this documentation, ask about OS support from us through a [support ticket](https://kaitotek.com/forms/support-request) or by email support@kaitotek.com.

# 1. Installation & Launch on Windows

Qosium has an installer package available for Windows, which also contains Scope. Installation is very similar to other Windows software, and the whole process takes only a few minutes. After installation, Scope can be launched as any other Windows application.

## 1.1. OS Requirements

Windows versions 8 and 10 are currently supported (64bit edition).

### 1.2. Installation

Follow these steps to install Qosium Scope:

- 1. [Sign in](https://kaitotek.com/account/sign-in) to your account
- 2. Download the Qosium installer from [your downloads page](https://kaitotek.com/account/downloads)
- 3. Launch the installer, which guides you through the installation process

After completing these steps, Qosium Scope has been successfully installed in your system.

# 1.3. Launching Scope

After installation, the most convenient method for launching Scope is to use Qosium shortcuts, which can be accessed via the Windows start menu.

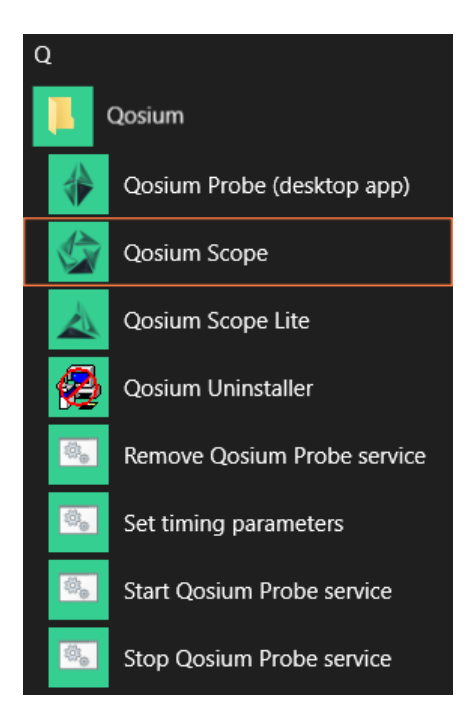

Another way is to use the executable directly. If installed on the default location, Scope can be launched by

executing C:\Program Files\Qosium\Scope\QosiumScope.exe.

# 2. Installation on Debian-Based Systems

Qosium Scope can be installed by using the Debian package management system. This works in Ubuntu and other Debian-based Linux systems in Terminal or package manager applications, like Software Center and Synaptic.

#### 2.1. Installation

First, [sign in](https://kaitotek.com/account/sign-in) to your account and access [your downloads page.](https://kaitotek.com/account/downloads) Then download Qosium products for the target machine.

The name of the product file should have format  $QosiumScope\_version\_details$ .deb, for example QosiumScope\_Ubuntu\_18.04\_64\_20200513.deb.

To install a new copy, or to upgrade an existing one, open terminal and run

sudo dpkg -i QosiumScope\_<version\_details>.deb

After installation, you can check which version of Qosium Scope is installed by running:

```
dpkg -l qosiumscope
```
#### 2.2. Launching Scope

After installation, Scope can be launched by executing the following command in the terminal:

/opt/QosiumScope/bin/QosiumScope

Qosium Scope does not require root/sudo privileges.

#### 2.3. Uninstallation

To remove Qosium Scope from the device, run:

sudo dpkg -r qosiumscope